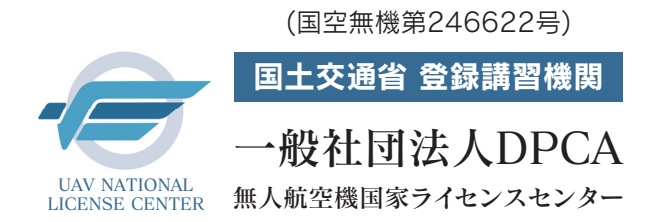

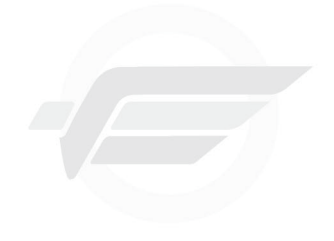

National License Center

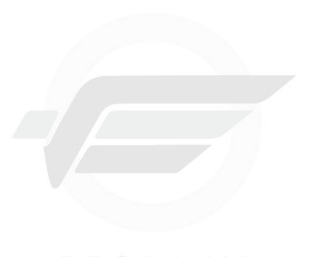

National License Center

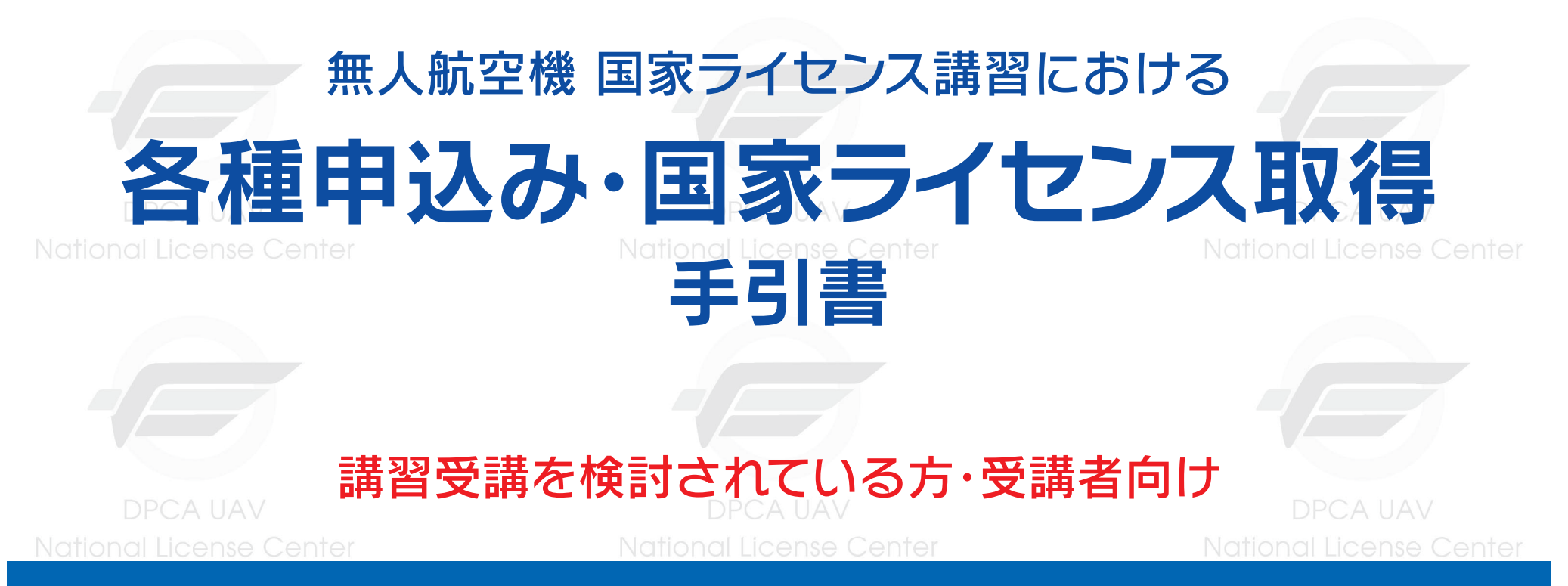

本手引書では、UNLC(無人航空機 国家ライセンスセンター)の無人航空機講習を受講する方に向け、講習及び 学科試験の申込み方法及び国家ライセンス取得までの各種申請方法の手順を分かりやすく解説しています。 この手引書を有効に活用いただき、講習申込みから国家ライセンスの取得まで円滑なプロセスをお手伝いで きれば幸いです。

National License Center

**National License Center** 

## 国家ライセンス制度概要 (国家ライセンス取得に関して)

登録講習機関において、無人航空機に関する知識・能力についての学科および実地の無人航空機講習を受講いただけます。無人航空機講習(学科・実地)を全て受講 し、修了審査に合格した場合、無人航空機講習終了証明書の発行を行い、この修了書を以って指定試験機関での実地試験が免除されます。

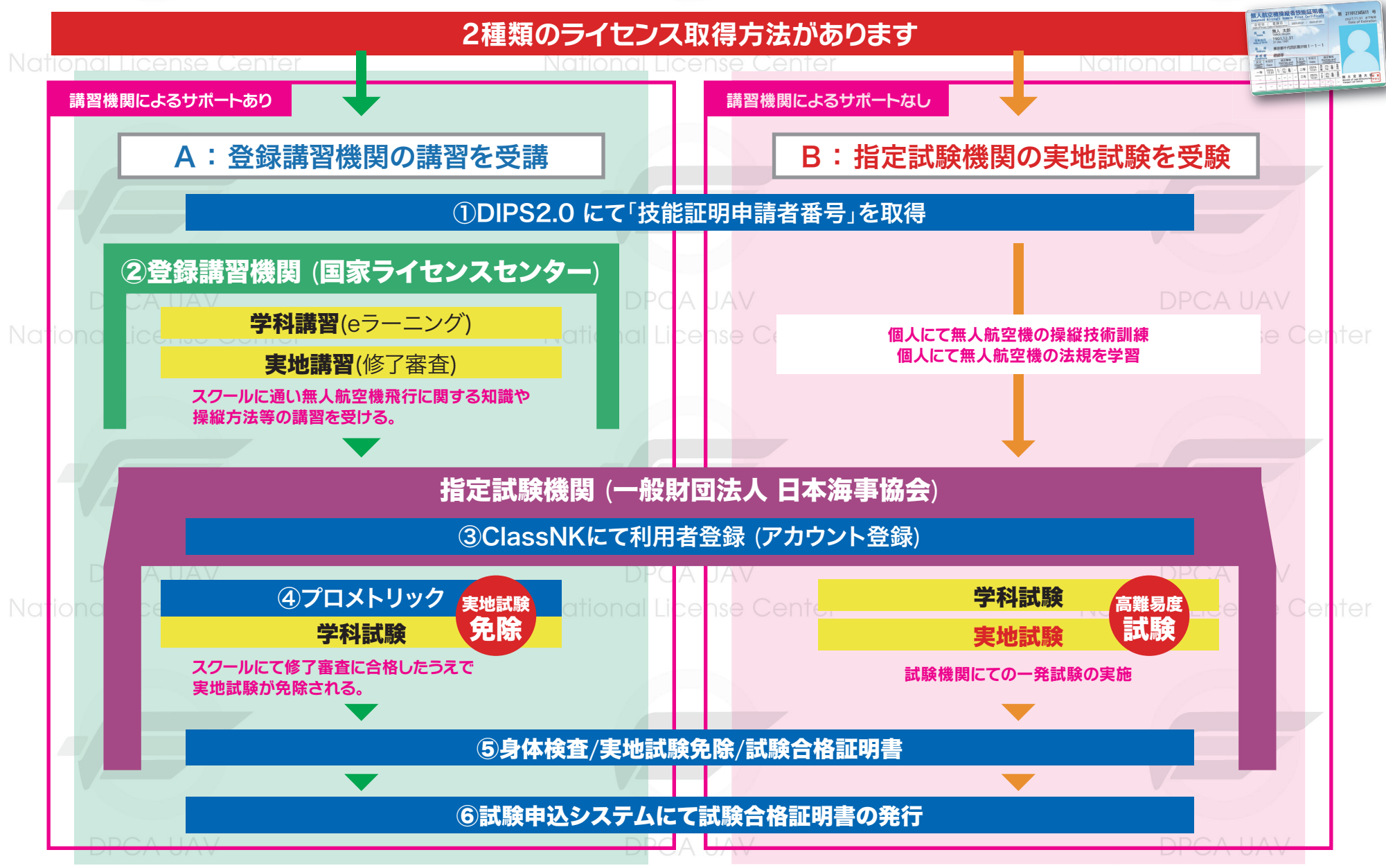

National License Center

**National Liganse Center** 

### 国家ライセンス講習・試験申込み・ライセンス発行申請の流れ

受講者様個人に付与される国家ライセンス(技能証明)となる為、個人での手続きが必要です。 企業単位で取得される場合も、取得される方の個人情報を基にした手続きが必要となります。

各サイトでの申込みや登録完了まで日数が必要です。実地講習受講や試験日まで余裕を持って手続きを進めてください

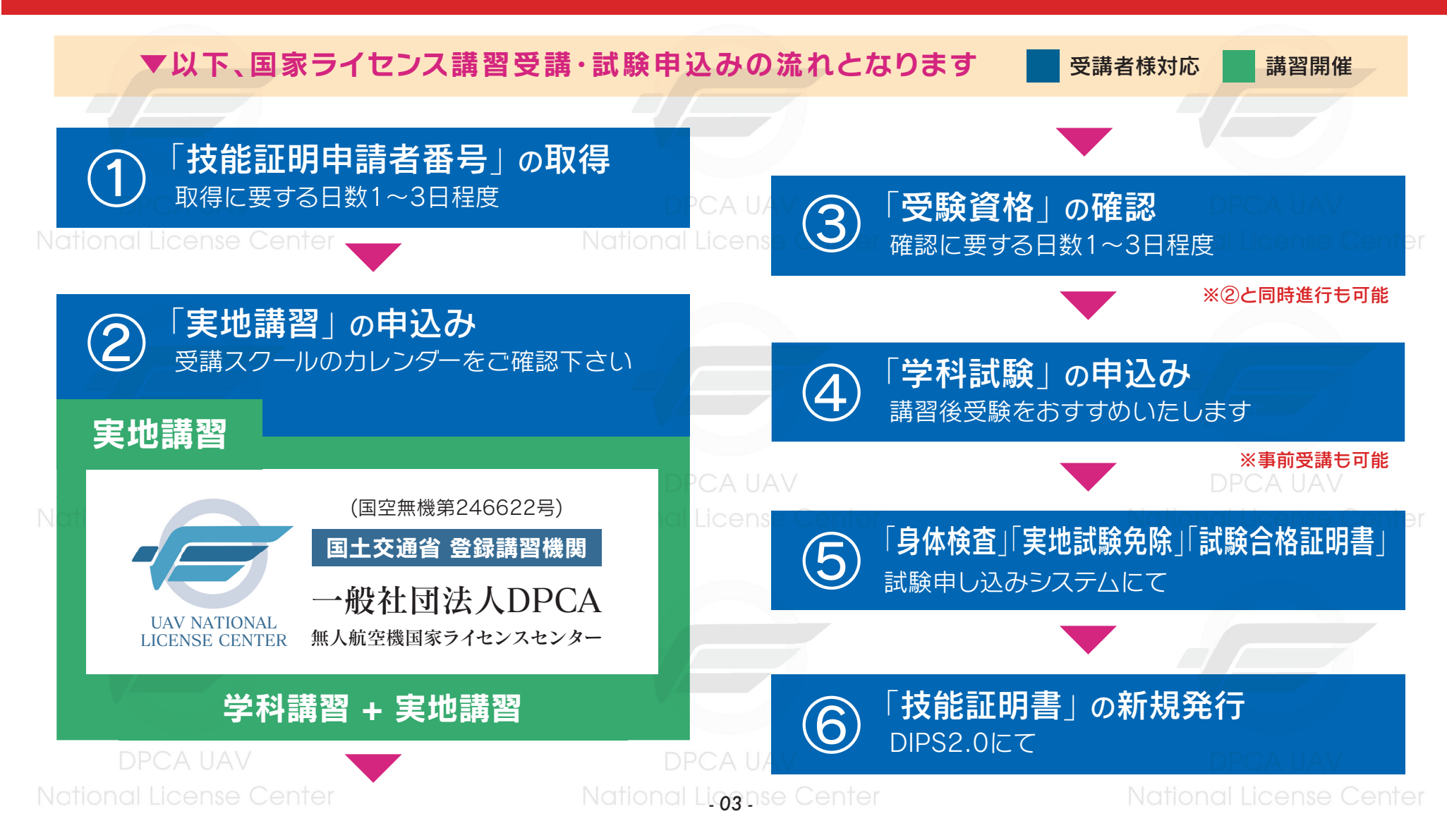

### 各種アカウント作成情報の記録

### 国家ライセンス取得の手続きを行うにあたり、4種類のアカウント作成が必要になります。 作成したパスワードは忘れないように、必ずメモやデータによる記録を行ってください。

National License Center National License Center DIPS2.0 ① 「技能証明申請者番号」の取得 I D PW 技能証明申請者番号

**DPCA UAV** DPCA IJAV UNLC申込アカウント ② 「実地講習」の申込み I D PW

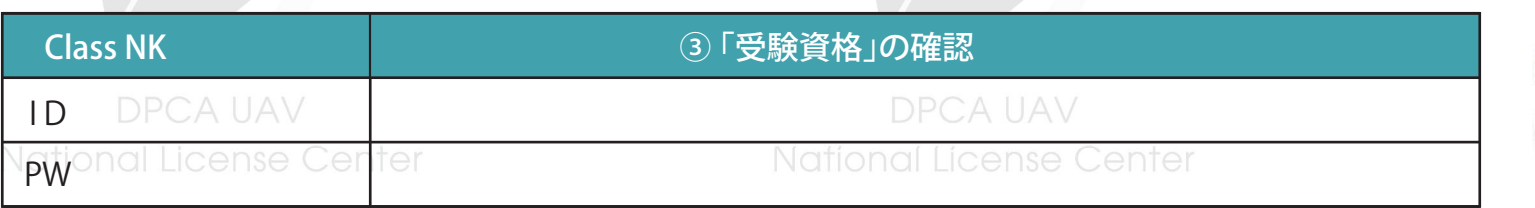

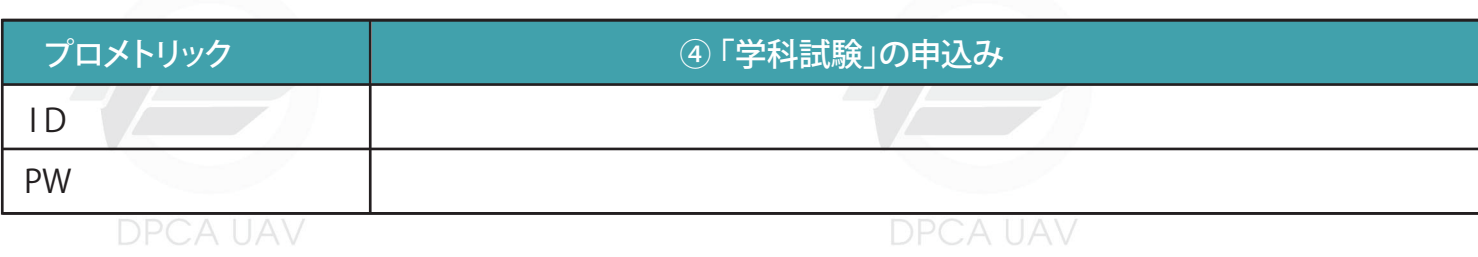

National License Center

**National Liganse Center** 

National License Center

作成するパスワードや情 報の取り扱いには十分ご 注意ください。

パスワードは、あなたの情報 を守る大切な役割を持ってお り、他人に知られると悪用さ れる可能性もあります。ほか の人から推測されやすい文 字列は避け、第三者が割り出 しにくい文字列を設定してく ださい。

No

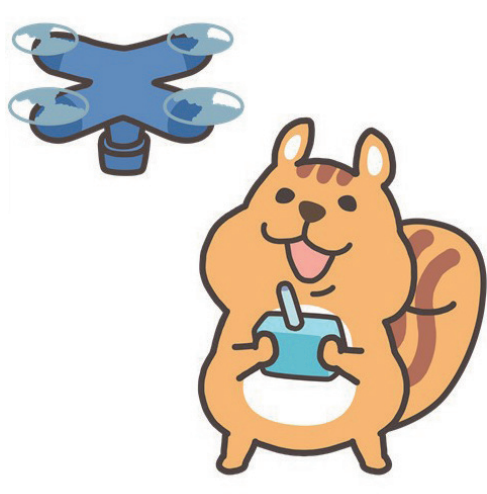

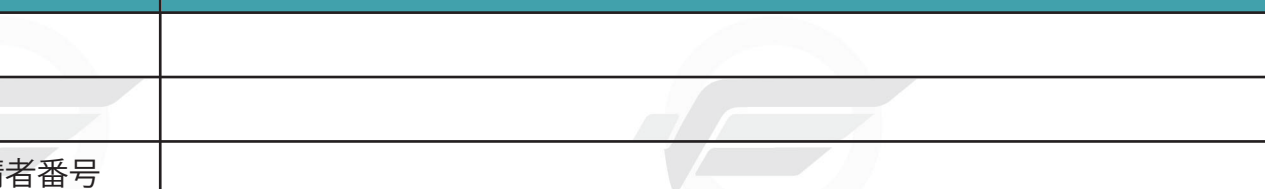

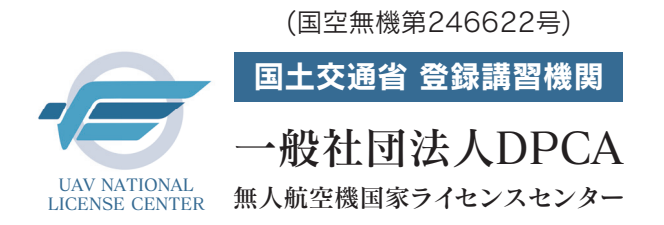

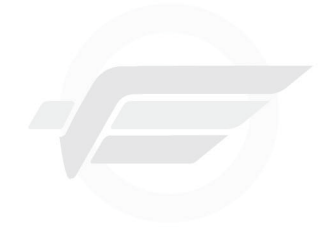

DPCA UAV National License Center

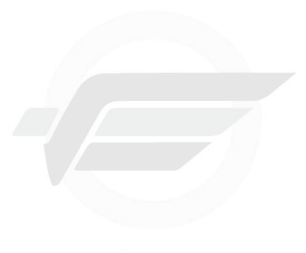

DPCA UAV National License Center

# 無人航空機 国家ライセンス講習における ①「技能証明申請者番号」の取得 National License Center

**National License Center** 

National License Center 手続きサイト: **DIPS2.0** 

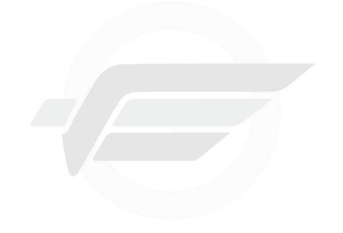

**DPCA UAV National License Center**  National License Center

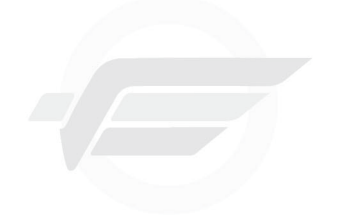

**DPCA UAV** National License Center

用語解説:DIPS2.0

国が運用するドローン情報基盤システムのこと。このシステムを通じて技能証明申請者番号の取得など

無人航空機関係の手続きを行います。

National License Center

**National Ligense Center** 

### 「技能証明申請者番号」の取得

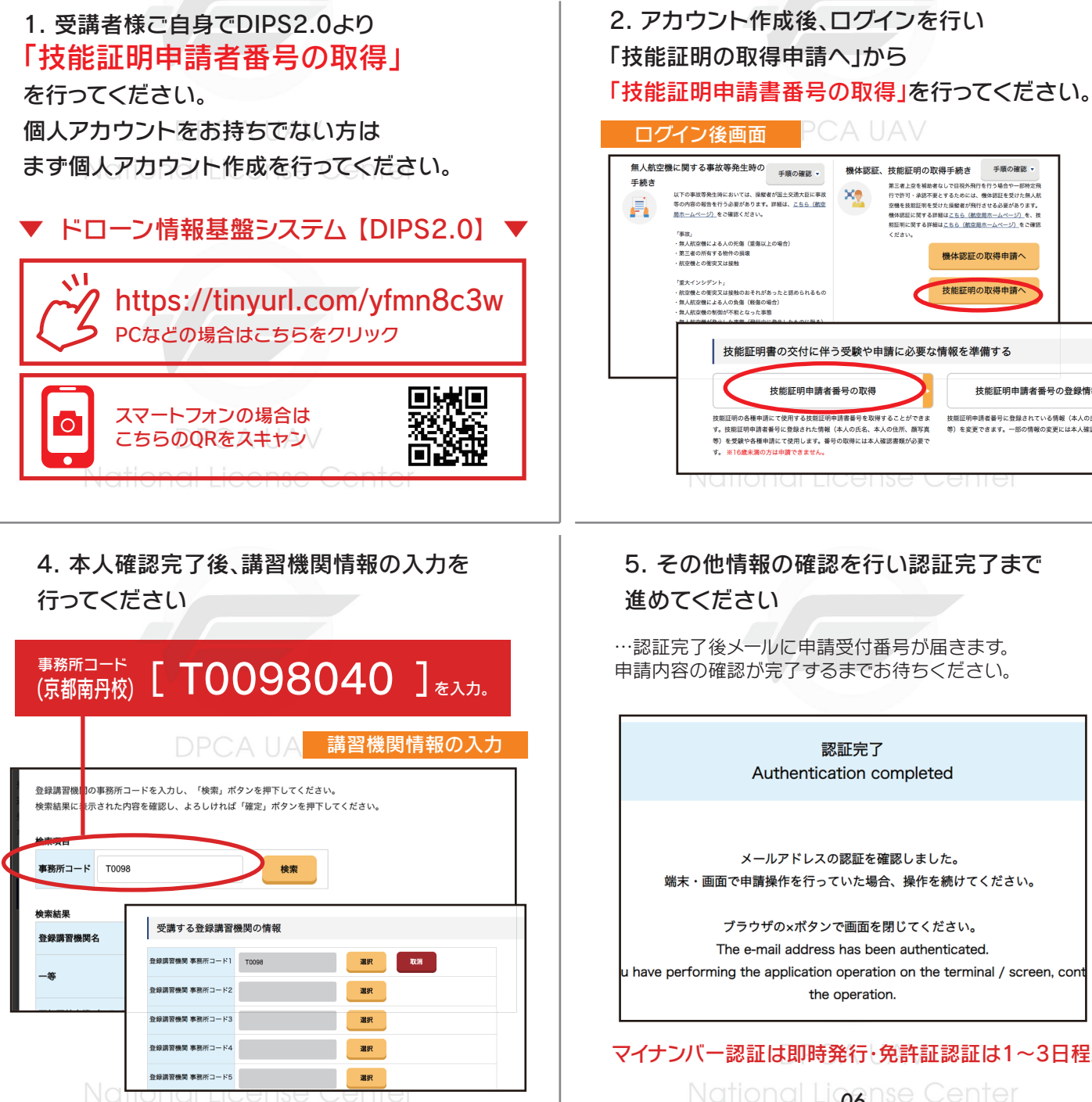

### 5. その他情報の確認を行い認証完了まで 進めてください

技能証明申請者番号の取得

特徴肝明の各種由請にて使用する技能肝明由請書番号を取得することができま

す。技能評明由請者番号に登録された情報(本人の氏名、本人の住所、顔宮宮

等)を受験や各種申請にて使用します。番号の取得には本人確認書類が必要で

す。※16歳未満の方は申請できません

手順の確認

…認証完了後メールに申請受付番号が届きます。 申請内容の確認が完了するまでお待ちください。

> 認証完了 Authentication completed

機体認証、技能証明の取得手続き

Zielaris.

技能証明書の交付に伴う受験や申請に必要な情報を準備する

手順の確認

技能証明申請者番号の登録情報確認

技能証明申請者番号に登録されている情報(本人の氏名、

第)を変更できます。一部の情報の変更には本人確認実験

第三者上空を補助者なしで目視外飛行を行う場合や一部特定飛<br>行で許可・承認不要とするためには、機体認証を受けた無人航

- 空機を投那証明を交げた操縦者が飛行させ<del>る必要</del>かめります。<br>機体認証に関する詳細は<u>こちら(航空局ホームページ)</u>を、技<br>-<br>解証明に関する詳細は<u>こちら(航空局ホームページ)</u>をご確認

機体認証の取得申請へ

技能証明の取得申請

メールアドレスの認証を確認しました。 端末・画面で申請操作を行っていた場合、操作を続けてください。

ブラウザの×ボタンで画面を閉じてください。 The e-mail address has been authenticated. u have performing the application operation on the terminal / screen, cont the operation.

マイナンバー認証は即時発行・免許証認証は1~3日程度 **National Liggnse Center** 

#### 3. 「マイナンバーカード」や「免許証」等で 指示に沿って本人確認を行ってください。

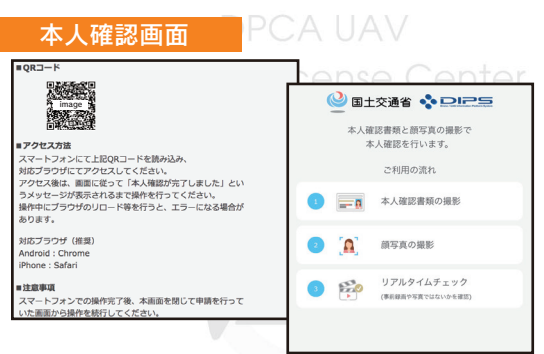

…スマートフォンでQRを読み取り画面指示に沿って 本人確認を行ってください。その他パスポートや郵送 による認証もあり。法人の場合は国土交通省HPより ご確認ください。Doll License Center

#### 6.詳細情報は下記でも確認いただけます。

#### ▼技能証明申請者番号取得手続操作マニュアル【国土交通省】▼ https://www.uapc.dips.mlit.go.jp/contents/lic/preview/01.DIPS-Manual\_LCA\_ PCなどの場合はこちらをクリック 向7500法同 スマートフォンの場合は 'o' λü こちらのQRをスキャン 申請者番号の取得には日数を要する場 合があります。 受講決定後、速やかに申 請者番号の発行申請手続きを行ってく

ださい。

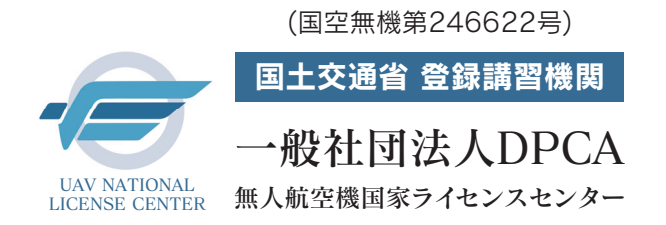

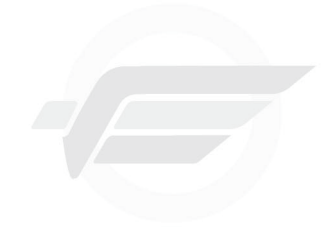

DPCA UAV National License Center

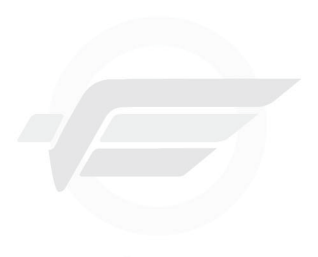

DPCA UAV National License Center

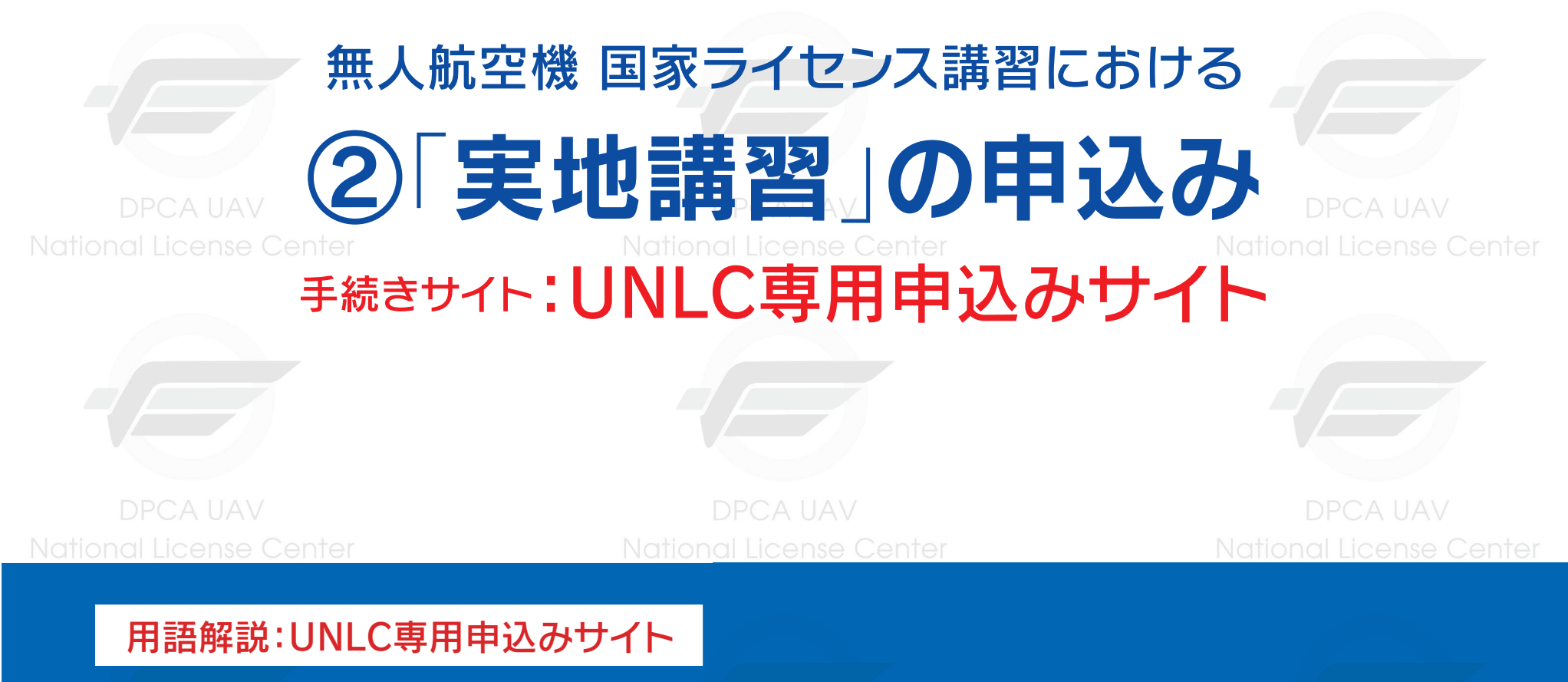

登録講習機関 (一社)DPCAが運用する講習予約管理システムのこと。このシステムを通じて学科・実地講習の 申込みを行います。

National License Center

**National Liganse Center** 

### ②「実地講習」の申込み

### 手続きサイト:UNLC専用申込みサイト

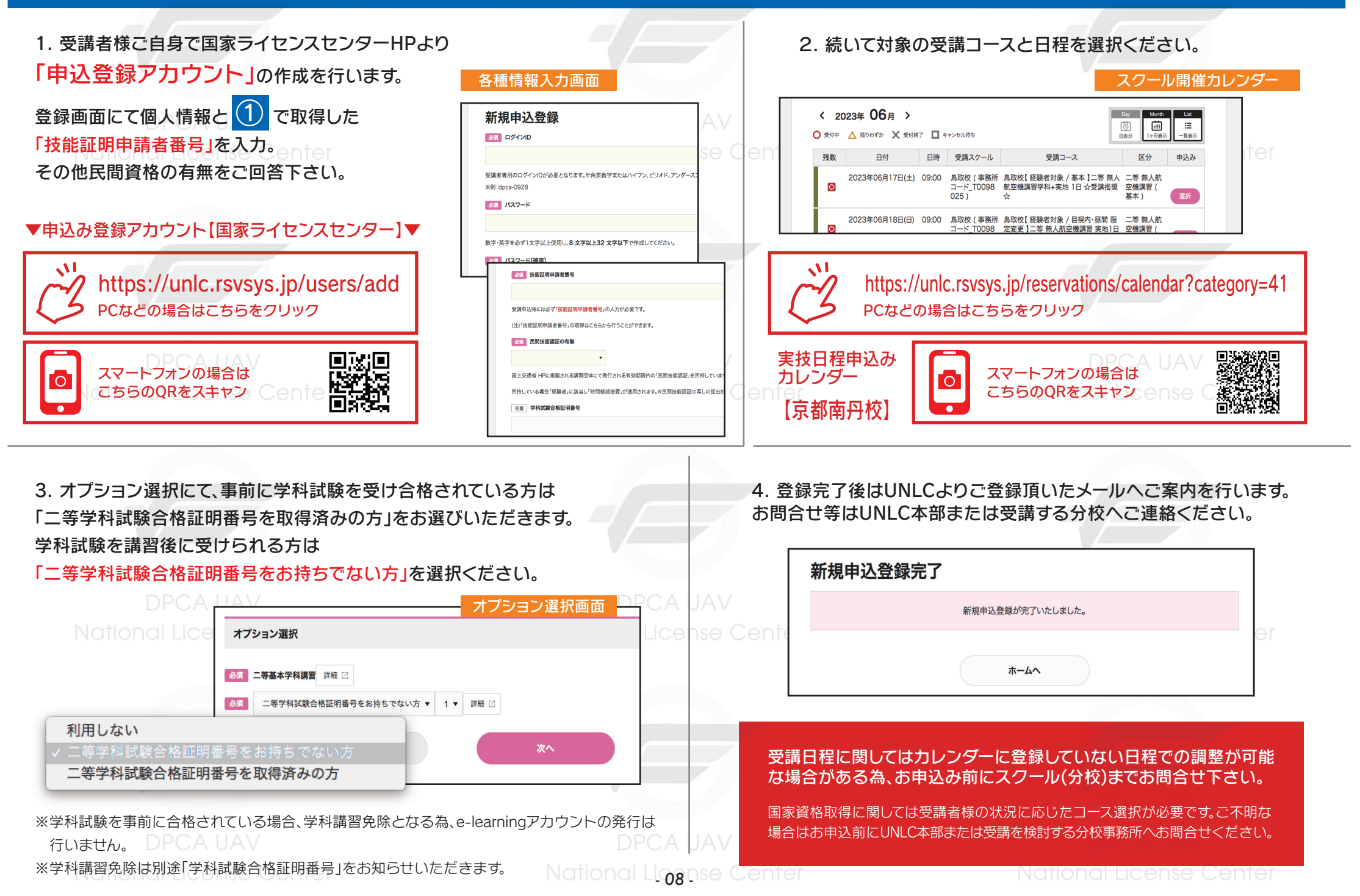

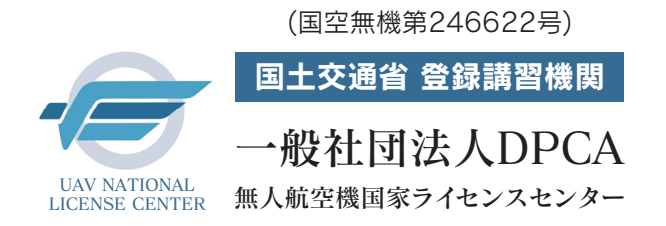

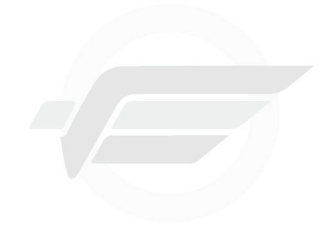

**DPCA UAV** National License Center

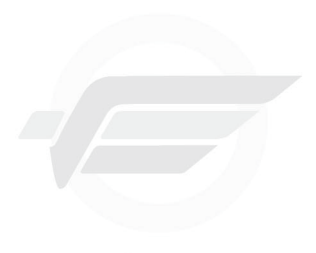

DPCA UAV National License Center

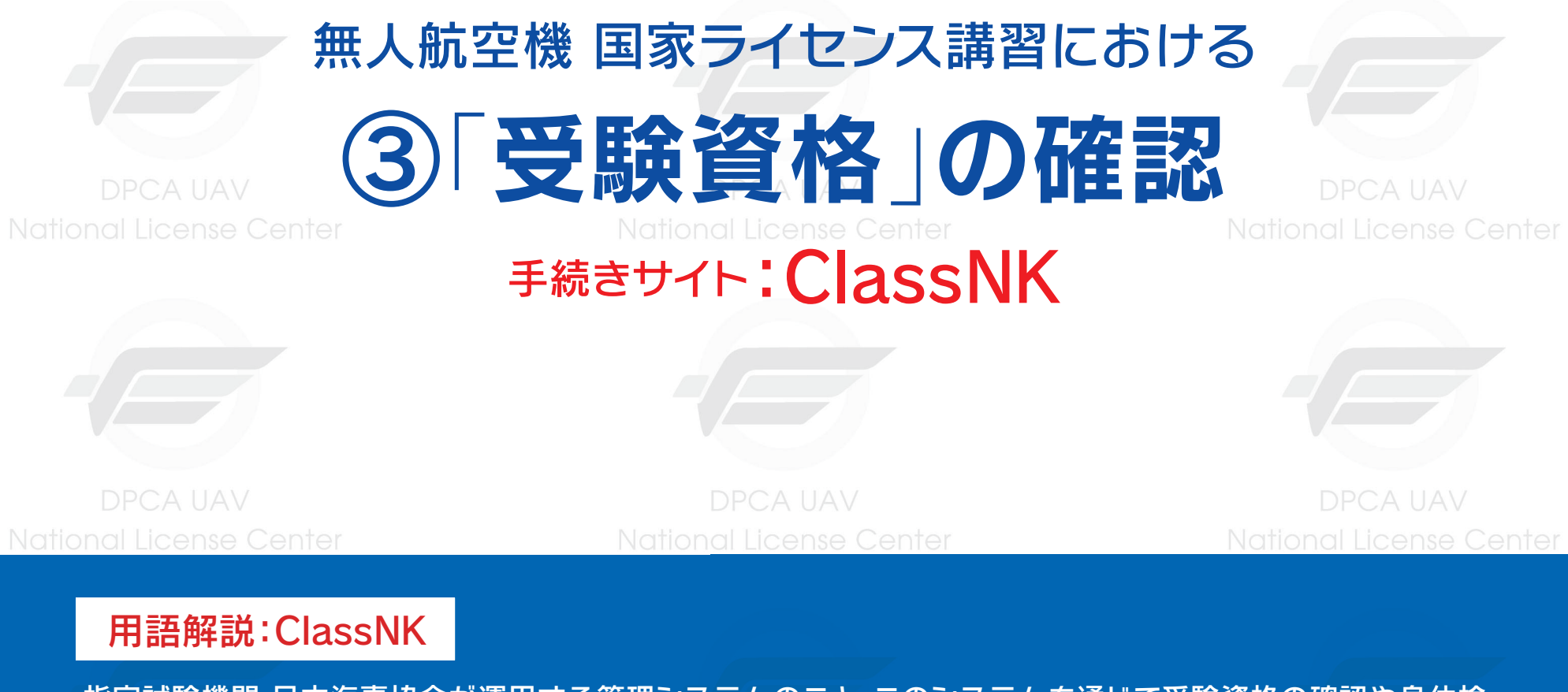

指定試験機関 日本海事協会が運用する管理システムのこと。このシステムを通じて受験資格の確認や身体検 査の申込、実技試験免除申請、試験合格証明書の発行手続きを行います。

**National Ligense Center** 

### ③「受験資格」の確認 手続きサイト:ClassNK

image 本人認証メール

ンクの期限が切れている場合は再度本登録手続きをお願いします。<br>メールにお心あたりのない場合は、お手数ですが本メールを破棄してください。情報は登録され

 $\neq$  sonita

Q検

ってこ女心へんじ。。<br>-ルへのご返信はできませんので、ご了承ください

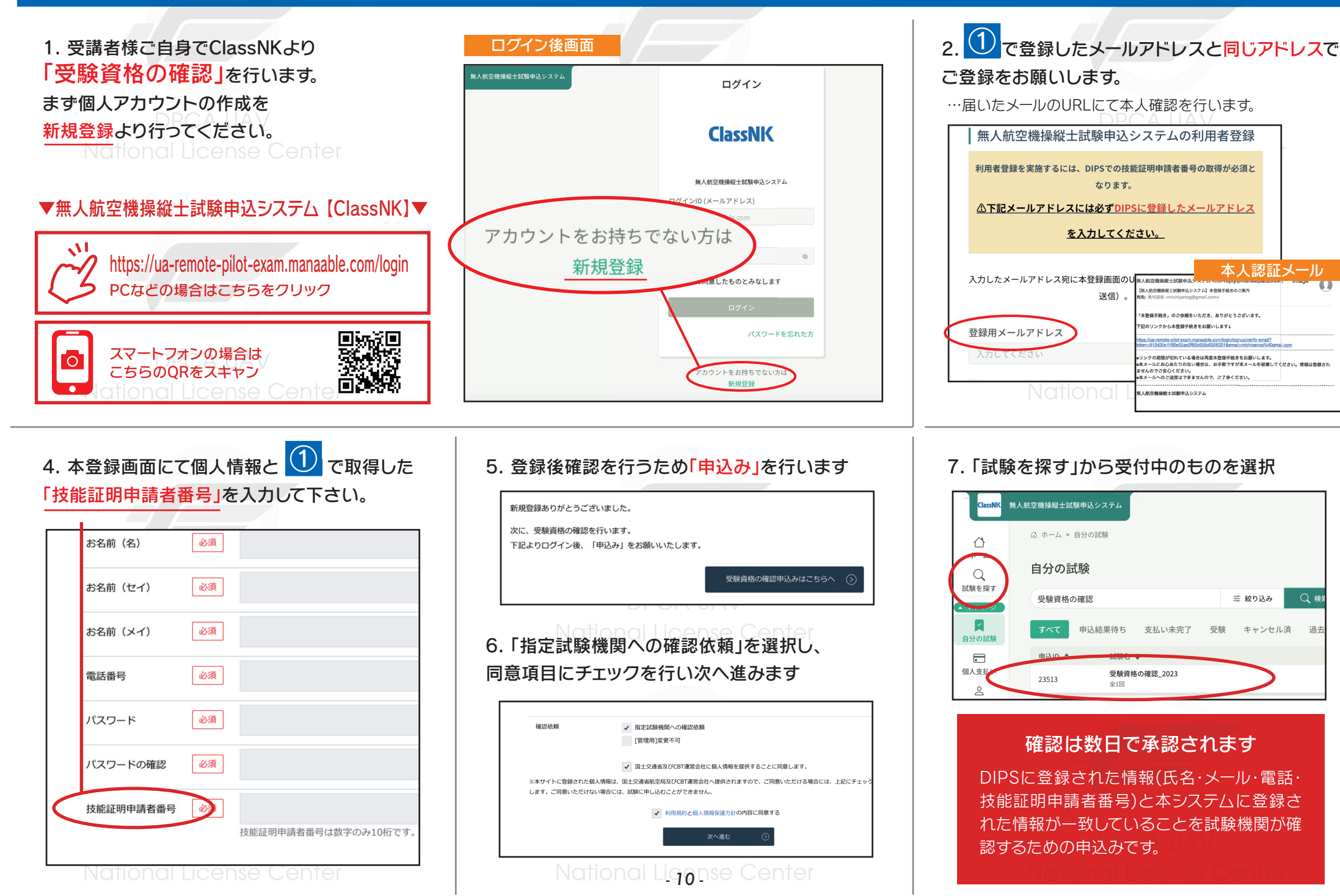